# PL-Neo/T™ Quick Start Guide

To Insert a New Celeron™/Pentium™-III (FC-PGA2) CPU into the PL-Neo/T™:

- 1. Align both pin-1 corners and place the New CPU on the PL-Neo/T™. Make sure the CPU is properly inserted in the PL-Neo/T™ before applying pressure.
- 2. Pick up the combined unit by the edges with both hands and verify pin-1 alignment is correct. Squeeze the unit together using evenly applied pressure.
- 3. If the FC-PGA2 Celeron™/Pentium™-III CPU does not easily fit, do not force it**.** Verify pin 1 alignment is correct. Make sure the new CPU is FIRMLY seated in the PL-Neo/T™.

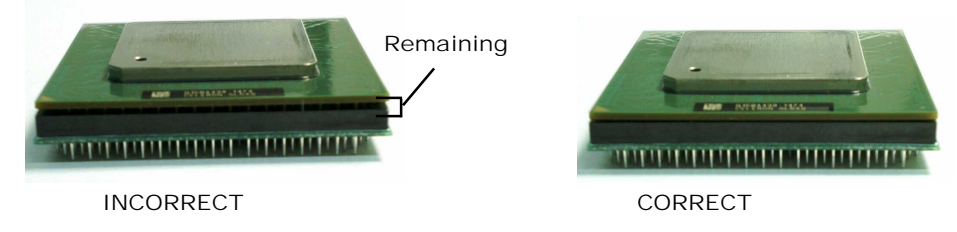

To install the PL-Neo/T™ in a PGA-370 ZIF socket:

- 1. Turn the computer off and remove the cover from the computer.
- 2. Locate and remove the existing CPU with its HSF (Heatsink/Fan) from the ZIF socket. Install the new PL-Neo/T™ into your computer's ZIF socket.
- 3. Put the "Heatsink Compound" on the surface of the CPU, then put the heatsink/fan on top of the CPU, hook the clip to the hood of the ZIF Socket, then lock the PL-Neo/T™ by pressing the socket arm down.
- 4. Put the heatsink/fan on top of the PL-Neo/T™. Power on, and you have your PC "Powerleaped"!

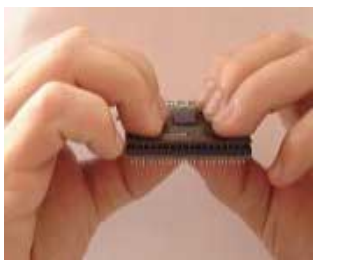

 Insert a New CPU into the PL-Neo/T™

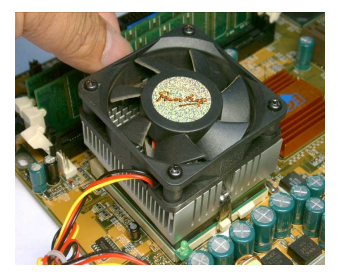

Put the heatsink/fan on top of the CPU

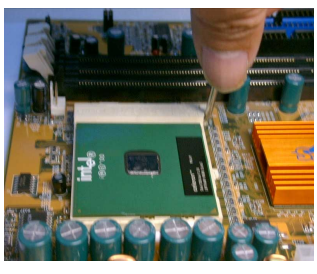

Lift the arm of the Socket to remove the old CPU

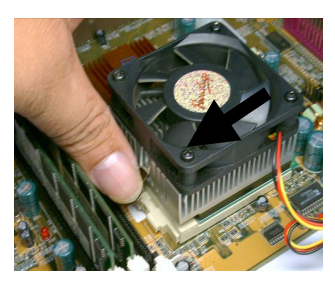

Use the Customized Clip for the heatsink/fan.

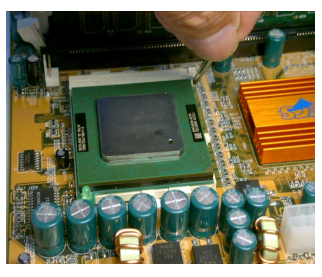

Insert the PL-Neo/T™ into the ZIF Socket

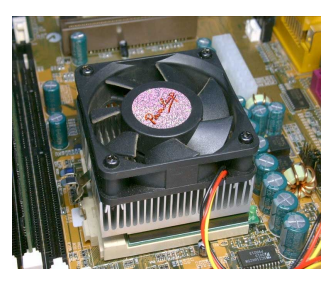

Hook the clip to the hood of the ZIF Socket

Important Notes:

- 1. **JP1 (FSB speed select): Pins 2-3 (ON), FSB-100MHz (Default Value); Pins 1-2 (ON), FSB-133MHz.**
- 2. The PL-Neo/T™ upgrades the Intel™ FC-PGA (Coppermine core) Pentium™-III/Celeron™ CPUs to the FC-PGA2 Celeron™ (Tualatin core, FSB-100MHz) and the Pentium™-III (Tualatin Core, FSB-133MHz). However, the PL-Neo/T™ can **NOT** upgrade the PPGA Celeron™ CPU, due to its lack of the AGTL circuitry support. The core voltage been fixed at 1.55V for the FC-PGA2 (Tualatin) Celeron™ and Pentium-III CPUs. **(For reference, Powerleap has the PL-370/T ™ product that supports the PPGA/FC-PGA upgrade to FC-PGA2 CPU and allows the core-voltage adjusting).**

To install the Customized Powerleap® heatsink/fan:

 In addition to the added height of the PL-Neo/T™, **Powerleap's custom designed the clip** for its PL-Neo/T™ CPU Upgrade. If you use the Intel Boxed CPU and its HSF (heatsink/fan), please swap the Intel's HSF Clip with the Powerleap customized one, which can be found in the PL-Neo/T™ package.

## *Troubleshooting and Tips:*

- 1. If the PL-Neo/T™ doesn't work (Blank Screen), most likely is the CPU NOT connected firmly (if you install the CPU by yourself), also make sure your motherboard FSB (Front-Side Bus) select been set properly: FSB-100MHz for the new Celeron™ (256KB cache, Tualatin) CPUs. The New Celeron™ CPUs won't support SMP (Dual CPUs).
- 2. If the system stops after memory counting or during system initialization, use more conservative BIOS settings for the main memory and Cache memory (i.e. change the "CL=2" to "CL=3"), and load the "Fail-Safe" settings or "BIOS Default Values" option in the BIOS setup. For more information, please refer to the BIOS Guide links listed below.
- 3. SoundBlaster® Audio Card users: please upgrade to the latest drivers, or the system may not work normally. It's a known problem with SoundBlaster® cards when the CPU is changed. Check here: http://www.soundblaster.com/support/drivers/. For Adobe® Photoshop 5.5 (or later) crashes or freezes, Adobe suggests moving the Extensions Folder out of the Plug-Ins folder. See: [http://www.adobe.com/support/techdocs/2256a](http://www.soundblaster.com/support/drivers/).htm for more details.
- 4[. If your PL-Neo/T™ encounters stability problems, i.e.](http://www.adobe.com/support/techdocs/2256a.htm) periodic system freezes (lock-up), etc… it should be the result of "CPU overheating". Please make sure the heatsink is properly connected and the fan is working. It's required to use the "Thermal Compound" to improve the heat dissipation if overheating is suspected. We suggest that you read here (http://www.arcticsilver.com) for more details.
- 5. If your BIOS can't detect and r[eport the new CPU speed and](http://www.arcticsilver.com/) type, or displays an error message during POST (but the system boots and operates normally), please just ignore it. The old BIOS been programmed long before the newer CPU became available. This won't affect the performance or compatibility at all. Please use benchmarking software such as WCPUID (www.h-oda.com), SiSoftware Sandra (www.sisoftware.demon.co.uk/sandra/index.htm) to [identify the new C](http://www.h-oda.com/)PU.

## **[Upgrading Your Computer's BIOS](http://www.sisoftware.demon.co.uk/sandra/index.htm)**

Few motherboards may require a BIOS upgrade in order to work with the latest Pentium III and Celeron CPUs. For information about getting a BIOS upgrade for your computer system, start by visiting the brand name manufacturer's web site. Do this with your old CPU installed in the motherboard.

*BIOS upgrades* may be downloaded from the system vendor or the motherboard maker's website(s). Make sure you install the latest BIOS for your system, and follow the BIOS upgrade instructions very carefully. Turn off "CPU control" in the BIOS (SoftMenu) before install the PL-Neo/T™. If you can't find BIOS upgrade information there, try the following:

- ‧ Many brand name computer manufacturers use OEM motherboards. Check the motherboard maker's ID, then go to their site to look for a BIOS upgrade. Look for upgrades at the sites of your motherboard's original BIOS manufacturer: AMI (http://www.amibios.com), Award (http://www.award.com), MR BIOS (http://www.mrbios.com), and Phoenix (http://www.ptltd.com) produce popular BIOS software.
- . Wim's BIOS Page (http://www.wi[msbios.com\) discusses BIO](http://www.amibios.com/)S flashin[g in detail, and so does L](http://www.award.com/)ost Circuits ([http://www.lostcircuits.c](http://www.mrbios.com/)om/advice/bios[.html\) and \(http://www](http://www.ptltd.com/).flashbios.org/). The BIOS Setup Information Guide [\(http://www.m](http://www./)atrix-bios.nl/frames.html) and Tom's Hardware BIOS Guide ([http://www.tomshardware.com/bios.html\) als](http://www.lostcircuits.com/advice/bios.html)o offe[rs a wealth of BIOS informa](http://www.flashbios.org/)tion and links.

### *Vi[sit our online technical support ar](http://www.tomshardware.com/bios.html)[ea at:](http://www.matrix-bios.nl/frames.html)* **http://www.powerleap.com/support**

#### Copyright 2002 PowerLeap Products, Inc. All Rights Reserved.

PowerLeap is a registered trademark of PowerLeap Products In[c. PL-Neo/T is a trademark of PowerLeap Produc](http://www.powerleap.com/support)ts Inc. Intel, MMX, and Pentium are registered trademarks of Intel Corporation. Other product names mentioned herein are used for identification purposes only and may be trademarks and/or registered trademarks of their respective companies.

The information in this document is subject to change without prior notice in order to improve reliability, design and function and does not represent a commitment on the part of the manufacturer.